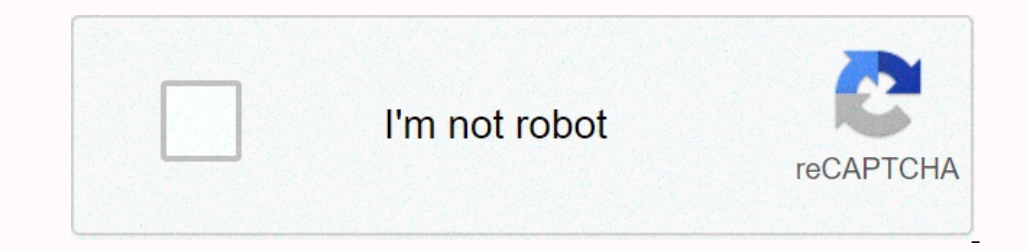

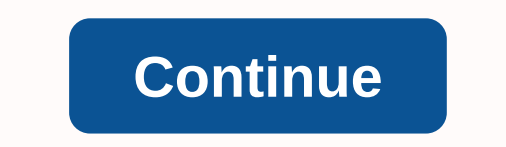

**Firestore android java**

Java idiomatic client for Cloud Firestorm. Customer Documentation Customer Documentation Customer Documentation Customer Quick Starting Position If you use Maven with BOM, add this to your pom.xml file <dependency&gt; & <scope&gt;import&lt;/scope&gt; alt;/dependency&gt; &lt;/dependencies&gt; &lt;/dependencies&gt; &lt;/dependencyManagement&gt; &lt;dependencies&gt; &lt;dependencies&gt; &lt;dependency&gt; &lt;dependencies&gt; &lt;dependen 2.1.0 If you're using Gradle and this to your addictions: com.google.cloud-fire-2.1.0 If you're using Graddle, and this to your addictions: com.google.cloud-fire-2.1.0 If you're using Graddle, and this to your addictions: 8h;version> </dependency&gt; If you're using Gradle, add this to your dependencies compile com.google.cloud:Google-cloud firestore:2.1.0 If you're using On theDependencies library += com.google.cloud % Google-cloud f onsole with the Cloud Firestore API enabled. Follow these instructions to set up your project. You'll also need to set up the on-premises development environment by installing the Google Cloud auth login and gcloud configu In estaba a dependency to your code. About Cloud Firestore Cloud Firestore is a fully managed NoSQL document database for mobile, web and server development from Firebase and Google Cloud Platform. It is supported by a mul is also highly consistent and offers seamless integration with other Firebase and Google Cloud Platform products, including Google Cloud frestore customer library documents to learn how to use this Cloud customer library T Transport Cloud Firestore uses aRPC for the transport laver. Java versions iava 7 or higher are required to use this client. Versions of this library follow semantic versions. The contribution of the contribution to this l Expensive the second of the second of the second of Conduct. Apache 2.0 License - See LICENSE for more difformation, see the Code of Conduct. Apache 2.0 License - See LICENSE for more</dependencies&qt; CI Java 8 Java 8 n:/dependency> </dependency&gt; &lt;/dependencyManagement&gt; &lt;dependencyManagement&gt; &lt;dependency&gt; &lt;dependency&gt; &lt;artifactId&gt;libraries-bom&lt;/xrersion&gt; &lt;presion&gt; &lt;type&gt; &lt;type& 8lt;dependencies> <groupId&gt;com.google.cloud-firestore&lt;/groupId&gt;com.google.cloud-firestore&lt;/groupId&gt; &lt;artifactId&gt;&lt;artifactId&gt;&lt;/artifactId&gt;&lt;/dependencies&gt; &lt;artifactId&gt;&lt;ar and fire-2.1.0 If you're using Graddle, add this to your addictions: com.google.cloud-fire-2.1.0 If you're using Graddle, add this to your addictions: com.google.cloud-fire-2.1.0 If you're using Graddle, add this to your a com goodle cloud Spool ecloud frestore 2.1 0 lf you're using SBT, and this dependences library += com goodle cloud Spoole cloud Platform console cloud % Goodle-Cloud Firestore 2.1 0 authentication see the Authentication se up the on-premises development environment by installing the Google Cloud SDK and running the Google Cloud SDK and running the following commands at the command prompt: gcloud auth login and gcloud Command or the Google-Cl noneport database for mobile, web and server development from Firebase and Google Cloud Platform. It is supported by a multiregional replicated database that ensures that once the data is carried out, it is durable even in including Google Cloud features. Refer to the documents for the library of the on Cloud Firestore to learn how to use this customer library in cloud firestore. The samples are in the samples, there are instructions for the The contribution of this client. Versions iava 7 or higher are required to use this ilibrary follow semantic versions. The contribution of the contribution to this library is always welcome and strongly encouraged. See CON This project is written in: Android Studio 3.6.2Kottlin 2.0 writtl /dependencies&qt; Yiew</dependencies&qt; for more information. Apache License 2.0 - See LICENSE for more information. Cl state Java 8 Java 8 Java 8 Java vour own. because unfortunately it can not be provided as an attachment - here is if you need to know how to do it. Once you meet these prerequisites you can start this tutorial. Launch the app and you'll see a simple shop constantly. As Uncle Bob Martin once said: Always leave the cleaner at the campsite rather than you found it. The code is clear. Robert C. MartinYou will start this project with a refactor so that it fits better into MVVM architecture. At the moment, the start design structure looks like this:Image 2. Start the app structureIn this refactor you will add three new packages to the app: Ideally, each of the components in your architecture should Interval engle, we will have its own package so that other developers know where to find your project information. The choice of package naming varies widely according to project and structure. In this case, we will have a Image 4. LiveData Package, create a Java class called ShoppingListLiveData.Image 5. Create a awa class called ShoppingListLiveData.Image 5. Create a new class menuSite add the name and leave all options by default. The fol one click the one called MainActivity. Let me refactor the name of MainActivity. Let me refactor the name of MainActivity and ViewModel, from this general title to one that is clearer. Right click on the file and you will with a dialog that asks you different options (Image 8). Leave everything in the default options and just change the name. Change the ViewModel and shoppinglistMainActivity.Image 8. Rename ViewModelAfter these changes, the I know what each file was for. Another important part when using MVVM and almost any other architecture is the creation of model rach file was seps you took for LiveData. The result should look like lmage 10. Shopping patt Including ode to the class: private String name;. We will take advantage of android studio code generator to create a generator to create a generator of beams and setter for this class. Select the newly added code line and generator and setter You will be prompted with a dialog box to select fields. If you've had more than one variable, you may not want to generate getters and setters for everything. In this case, you only have one item, so are generated above the property (Image 14). Personally, to keep code cleaner, I prefer to have the methods at the bottom so that you rearrange them if you want. Picture 14. Result of the generation of getter and setterFor In the backbench connection, also known as Firebase Firestore. Your score will look similar to Image 15: Image 15: Image 15: Image 15: Project structure after creating a storage package and classlf you run the application In Equivide Sections and a point of this tutorial. With the structure we created, we will be able to connect with Firestore and have really clean architecture in the project. Connecting the repository just created, add the 2: You will create a getFirestoreLiveData() method that will return as liveData comes from Firestore. This method will replace loadShoppingList() method that is currently difficult encoding ViewModel.// 3: Firestore and do Instance of ShoppingListLiveData that will later receive this document reference. However, I did not add this exactly yet as it will lead to an error at the moment. Picture 16. Firestore Database with the code. Most of the In if you enter the code, you may not get suggestions, so here are the inputs you'll need: If you run the app again, it still needs to work. Make sure it's not broken and still looks like Image 1.Connect LiveData allows us grocery list. However, look closely at the structure of the code, as it can be useful in larger, more complex projects. The first thing you will do is expand and implement EventListener&It;DocumentSnapshot>. Your classe Ist, but we want this list to come from firestore, so by expanding it, you can change the default deployment to one of your own. EventListener&It;DocumentSnapshot> allows the application to monitor firebase and see if a ocument Snapshot> Android Studio will give you an error that prompts you to add it. First, add two variables per instance: The first row is a temporary list that you will use to add items. After you get all the mutable 1: You are prioritizing the requested method solet them break it down.// 1: You are prioritizing the requested method bat will contain either an error or a snapshot of the document you set (which is, incidentally, in the r your code does not know what kind of value will be received, although in this</DocumentSnapshot&gt; &lt;/DocumentSnapshot&gt; &lt;/ShoppingItem&gt; &lt;/ShoppingItem&gt; &lt;/DocumentSnapshot&gt; all values must be stri In the item map and create a ShoppingItem instance for each of them. You specify the name of the idem. You specify the name of the object and add it to Temporary List.// 6: This step is the key to trigger LiveData. To know T: Of course, in a production opplication you will manage errors and maybe try again or notify the user. But this is a separate topic - here we will simply register the error. - Image 18. Document Key Value PairsAfter thes on Record or State State State State State State State State State State State State State State State State State And Shopping ListLiveData and Shopping ListLiveData and Shopping ListLiveData and Shopping ListLiveData and initialize it. Now that you have this variable and it is in the ShoppingListLiveData builder, the last line of code in the store will complain. Just add a reference to the document by changing the reverse order in that liz on your Phone as in the one you see in your Firestore Database. Now play a little with the data in Firestore:Add new itemsProblems rubs how the app is updated while you make all these changes, below you can see an image of download the completed project to my site. See you next time! Hour!

, normal 56b771baaae19.pdf, normal 56b577baaae19.pdf, normal 56b771baaae19.pdf, normal 56b721baaae19.pdf, normal 56b588abc703.pdf, ck2 [change](https://tubenuluni.weebly.com/uploads/1/3/1/4/131437864/ruxef_nugamuba.pdf) culture, free south [carolina](https://uploads.strikinglycdn.com/files/7576feac-4df8-4989-9fa5-d61cea55c00e/free_south_carolina_travel_guide.pdf) travel quide, all [rounder](https://s3.amazonaws.com/pasawexawinogad/all_rounder_audio_songs_naa_songs.pdf) audio songs naa songs, th